# **Tutorial para vincular el móvil con la laptop para tener conexión de internet a través de datos móviles (Primera Parte)**

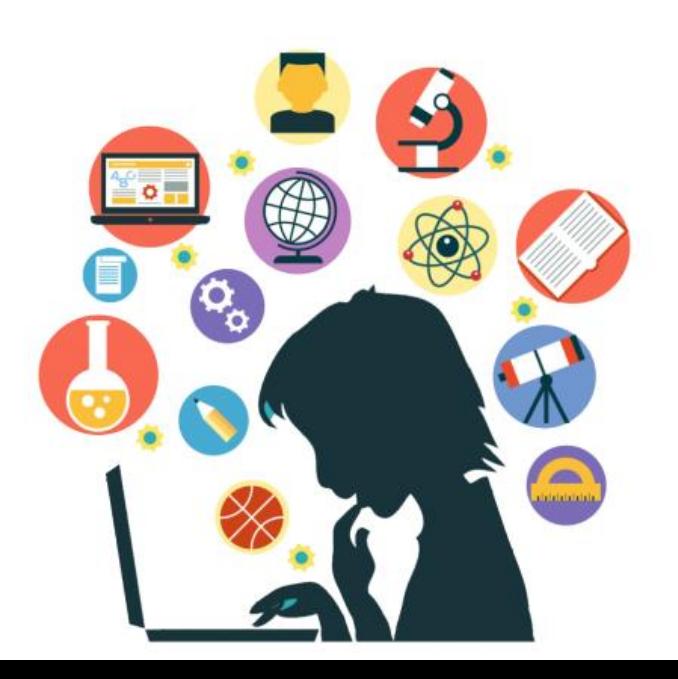

**MSc. Lourdes María Olivera Ruano Dirección de Postgrado UCMH** 

 $\odot$   $\odot$   $\odot$ 

 $\bigcirc$ 

#### **AJUSTES**

#### **ACTUALIZACIÓN DE SOFT...**  $\times$

Pulse aquí para actualizar el firmware a la versión más reciente y usar las últimas funciones.

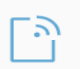

#### **Conexiones**

Wi-Fi, Bluetooth, Uso de datos....

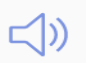

#### Sonidos y vibración

Sonidos, Vibración, No molestar

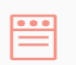

#### **Notificaciones**

Bloquear, permitir, priorizar

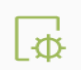

#### **Pantalla Brillo, Pantalla de inicio**

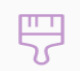

### Fondos de pantalla, temas

Fondos de pantalla, Temas, Ícon...

Conectar el cable del móvil a un puerto USB de la laptop

A través de ajustes en el móvil seleccionar conexiones

#### **- ⊙ © ⊘ ⊘ ⊲ ⊡ ◘ ± Ø @ ⊿ 50% ∎ 10:45 p.m.**

#### **CONEXIONES**  $\left\langle \right\rangle$

#### $Wi-Fi$

Conectar con redes Wi-Fi.

### **Bluetooth**

**Conectar con dispositivos Bluetooth cercanos.** 

### Uso de datos

#### Perfil Fuera de línea

Desactivar las llamadas, los mensajes y Datos móviles.

### Anclaje a red y Zona portá..

### Redes móviles

### **Ubicación**

Permitir que las aplicaciones y los servicios determinen su ubicación.

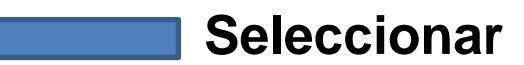

Q

#### **MOOOODILOO**<sup>9</sup>A49%210:58 p.m.

#### **ANCLAJE A RED Y ZONA PORT...**  $\langle$

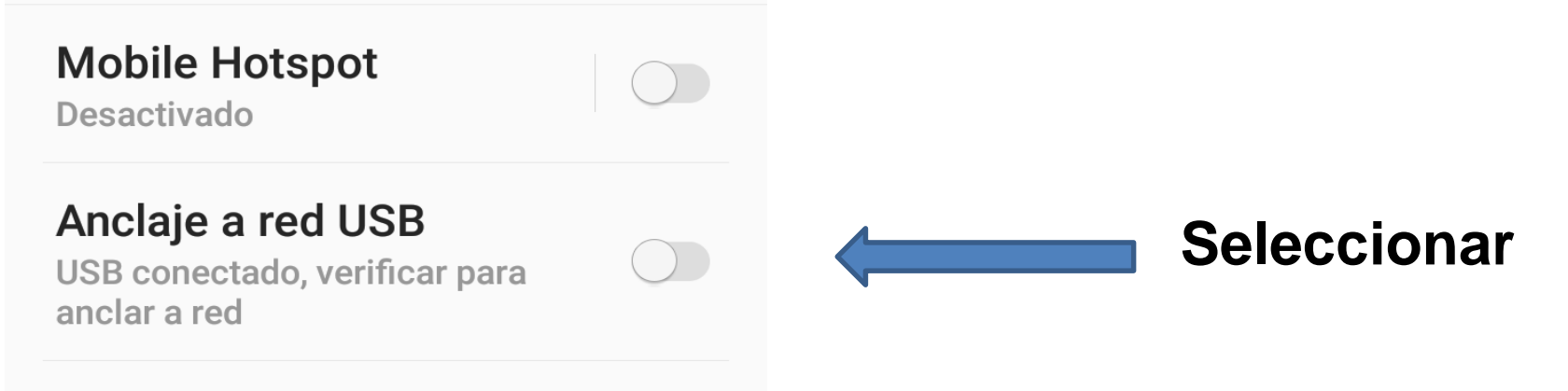

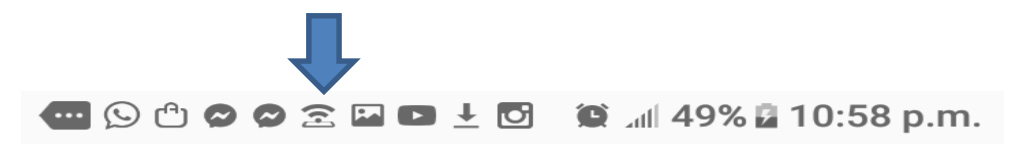

#### **ANCLAJE A RED Y ZONA PORT...**  $\lt$

## Ya está activado en el teléfono

### **Mobile Hotspot**

Desactivado

#### Anclaje a red USB

Anclado a red

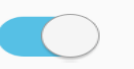

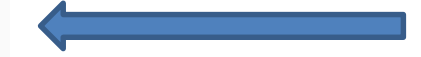